## **TBSM 6.2 Upgrade to Fix Pack 1**

# **A step by step example**

Author: Gheorghe Mihaela, IBM NSA L2 Software Engineer | IBM Clouds Lab [Mihaela.Gheorghe1@ibm.com](mailto:Mihaela.Gheorghe1@ibm.com)

## **Description**

This guide has the purpose to illustrate a complete step by step example for TBSM 6.2 upgrade to Fix Pack 1 including the additional steps needed to be followed in case the base version of TBSM 6.2 that is already installed is the one from July 2018 instead of the November 2018 version.

Download link Fix Pack 1: <https://www-01.ibm.com/support/docview.wss?uid=ibm10876634>

The one used in this example, for linux: [https://www-](https://www-945.ibm.com/support/fixcentral/swg/selectFixes?product=ibm%2FTivoli%2FTivoli+Business+Service+Manager&fixids=6.20-TIV-BSM-LINUX-FP0001&source=SAR&function=fixId&parent=ibm/Tivoli)[945.ibm.com/support/fixcentral/swg/selectFixes?product=ibm%2FTivoli%2FTivoli+Business+S](https://www-945.ibm.com/support/fixcentral/swg/selectFixes?product=ibm%2FTivoli%2FTivoli+Business+Service+Manager&fixids=6.20-TIV-BSM-LINUX-FP0001&source=SAR&function=fixId&parent=ibm/Tivoli) [ervice+Manager&fixids=6.20-TIV-BSM-LINUX-](https://www-945.ibm.com/support/fixcentral/swg/selectFixes?product=ibm%2FTivoli%2FTivoli+Business+Service+Manager&fixids=6.20-TIV-BSM-LINUX-FP0001&source=SAR&function=fixId&parent=ibm/Tivoli)[FP0001&source=SAR&function=fixId&parent=ibm/Tivoli](https://www-945.ibm.com/support/fixcentral/swg/selectFixes?product=ibm%2FTivoli%2FTivoli+Business+Service+Manager&fixids=6.20-TIV-BSM-LINUX-FP0001&source=SAR&function=fixId&parent=ibm/Tivoli)

List of prerequisites as described within the Readme.txt file that comes with the fix pack binary:

- This Fix pack requires IBM Tivoli Business Service Manager Version 6.2.0.0 to be installed.

- Installation Manager on your machine should be 1.8.8 or higher
- JazzSM 1.1.3 Fixpack3 (DASH 3.1.3 FP3)
- Impact 7.1.0 Fix Pack 15

### **Steps to install TBSM Fix Pack 1**

Before installing the Fix Pack 1 it is mandatory to check the build version of the TBSM 6.2.0.0 package currently on the environment. This can be done running the versioninfo script located in the <TBSM\_HOME>/bin directory.

**If the utility header output shows a build date of 20181106 you** *only need to run steps 7 and 8* **without the additional steps for the old release!!**

If the utility header output shows a built date of 2018072 then follow all the steps described in this document.

Example:

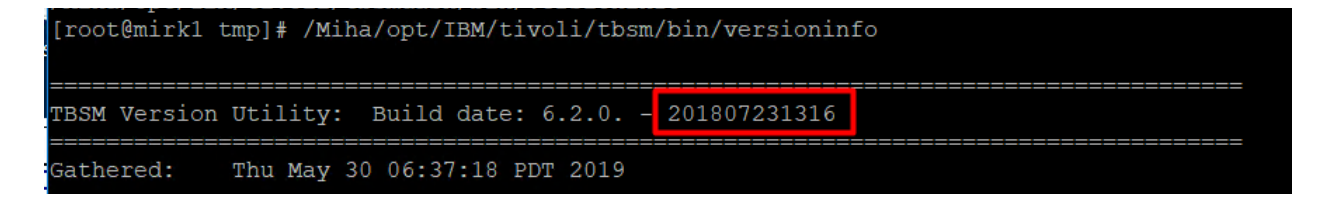

1. Download the refresh TBSM 6.2.0.0 Installation package. The following are the updated TBSM 6.2.0.0 base install packages with a build date of **20181106**:

 CNXG3ML IBM Tivoli Business Service Manager V6.2 Linux 64-bit Multilingual TBSM\_V6.2\_LINUX\_64\_BIT\_MULTI.zip

 CNXG4ML IBM Tivoli Business Service Manager V6.2 AIX 64-bit Multilingual TBSM\_V6.2\_AIX\_64\_BIT\_MULTI.zip

 CNXG5ML IBM Tivoli Business Service Manager V6.2 Windows 64-bit Multilingual TBSM\_V6.2\_WIN\_64\_BIT\_MULTI.zip

2. Determine location where the original installation package was placed. This is the location of the original repositories directory that were used for TBSM installation. This can be done by example by running Installation Manager imcl "command line" utility to list the installed packages.

Command: /opt/IBM/InstallationManager/eclipse/tools/imcl listInstalledPackages -verbose

Example:

[root@mirk1 tmp]# /Miha/opt/IBM/InstallationManager/eclipse/tools/imcl listInstalledPackages -verbose

Look for the "Repository" information associated with both the Dashboard and Data Server applications. For example:

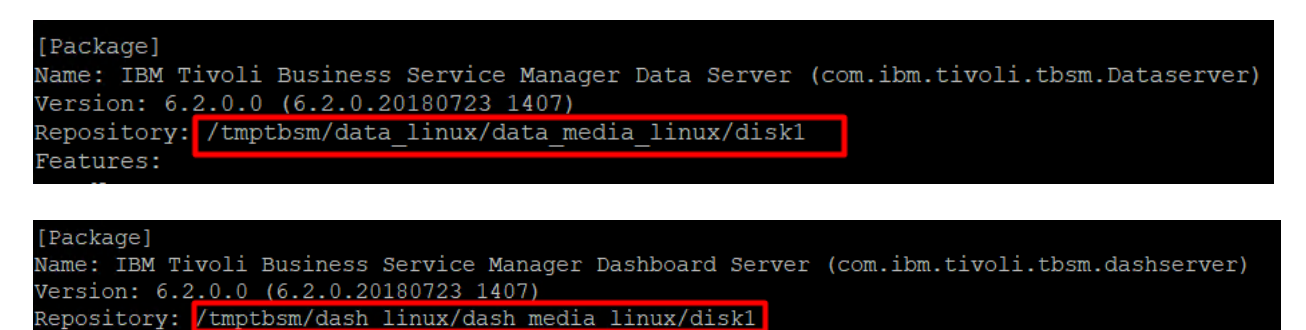

3. Backup or rename the repository locations (identified at step 2) for each of the TBSM components (Data and Dashboard Server).

/tmptbsm/data\_linux/data\_media\_linux/disk1 /tmptbsm/dash\_linux/dash\_media\_linux/disk1

mv /tmptbsm /tmptbsm.old

4. Replace the old version (build 20180723) with the new base build version (build 20181106) by extracting the new downloaded Installation package into the same location where the initial one was present.

mkdir /tmptbsm unzip TBSM\_V6.2\_LINUX\_64-BIT\_MULTI.zip -d /tmptbsm

5. Copy data server and dash server offerings jar files of the new Installation package of TBSM 6.2 into the Offerings directory of your Installation Manager.

Offerings directory of Installation Manager: */var/ibm/InstallationManager/installRegistry/metadata/Offerings/*

Files needed to be copied into the above directory: *com.ibm.tivoli.tbsm.Dataserver\_6.2.0.20181106\_0249.jar com.ibm.tivoli.tbsm.Dataserver\_6.2.0.20181106\_0249\_SE.jar com.ibm.tivoli.tbsm.dashserver\_6.2.0.20181106\_0249.jar com.ibm.tivoli.tbsm.dashserver\_6.2.0.20181106\_0249\_SE.jar*

Their current location is under the extracted location of TBSM 6.2 base package (Nov edition):

*/tmptbsm/data\_linux/data\_media\_linux/disk1/md/Offerings /tmptbsm/dash\_linux/dash\_media\_linux/disk1/md/Offerings*

ptbsm/data linux/data media linux/disk1/md/Offerings mirk1 Offerings]# ls  $com$  ibm  $t$ ivoli th

Therefore, commands to be run:

*cp* 

*/tmptbsm/data\_linux/data\_media\_linux/disk1/md/Offerings/com.ibm.tivoli.tbsm.Dataserver\_6.2. 0.20181106\_0249.jar /var/ibm/InstallationManager/installRegistry/metadata/Offerings/*

*cp* 

*/tmptbsm/data\_linux/data\_media\_linux/disk1/md/Offerings/com.ibm.tivoli.tbsm.Dataserver\_6.2. 0.20181106\_0249\_SE.jar /var/ibm/InstallationManager/installRegistry/metadata/Offerings/*

[root@mirk1 Offerings]# cp /tmptbsm/data linux/data media linux/disk1/md/Offerings/com.ibm.tivoli.tbsm.Dataserver 6.2.0.20181106 0249.jar /var/ibm/InstallationManager/installRegistry/metadata/Offerings

[root@mirk1 Offerings]# cp /tmptbsm/data linux/data media linux/disk1/md/Offerings/com.ibm.tivoli.tbsm.Dataserver 6.2.0.20181106 0249 SE.+ ar /var/ibm/InstallationManager/installRegistry/metadata/Offerings/

*cp* 

*/tmptbsm/dash\_linux/dash\_media\_linux/disk1/md/Offerings/com.ibm.tivoli.tbsm.dashserver\_6.2. 0.20181106\_0249\_SE.jar /var/ibm/InstallationManager/installRegistry/metadata/Offerings/*

*cp* 

*/tmptbsm/dash\_linux/dash\_media\_linux/disk1/md/Offerings/com.ibm.tivoli.tbsm.dashserver\_6.2. 0.20181106\_0249.jar /var/ibm/InstallationManager/installRegistry/metadata/Offerings/*

dia linux/disk1/md/Offerings/com.ibm.tivoli.tbsm.dashserver 6.2.0.20181106 0249 SE. ªmirk1 Offerinas]# cp state in the intervent way was constructed to the intervent constraint and the construction of the intervent of the intervent of the intervent of the intervent of the intervent of the intervent of the intervent of the inte

6. Edit toc.xml to add the recently added Offerings jar files

vi */var/ibm/InstallationManager/installRegistry/metadata/Offerings/toc.xml*

Check the number of items you have at the beginning of the script and increase it by 2.

example:

from 14:

root@mirk1:/tmptbsm/data\_linux/data\_media\_linux/disk1/md/Offerings

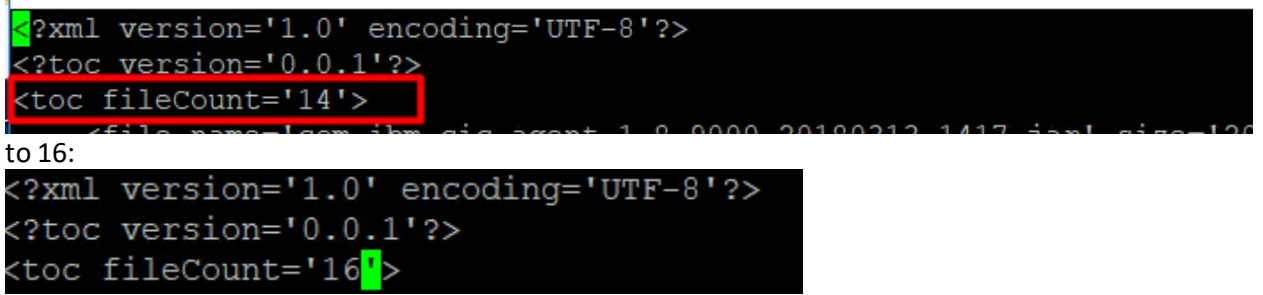

At the end of the file add the following entry for the dataserver jar files that were added:

*<file name='com.ibm.tivoli.tbsm.Dataserver\_6.2.0.20181106\_0249.jar' size='8520' md5='4a35b62d7ac8d7c4e74a96da6c97aa35' name2=' com.ibm.tivoli.tbsm.Dataserver\_6.2.0.20181106\_0249\_SE.jar' size='60811' md52='c9766b8320ff8db9b92f06684806653e'/>*

/"Dataserver\_o.2.0.20180723\_1407\_SE.jar"\_sizez='b0775'\_mq5z='b77b9e784C121Ze9a039059e1a7a2a40. <tile name='com.ibm.tivoli.tbsm.dashserver 6.2.0.20180723 1407.jar' size='15769' md5='19f4d3e6eb6e0cd3bbaf1910225cfe03' name2='com.ib tivoli.tbsm.dashserver 6.2.0.20180723 1407 SE.jar' size2='38874' md52='45648001da1eeaedaef015a0936a34e9'/> <file name='com.ibm.tivoli.tbsm.Dataserver 6.2.0.20181106 0249.jar' size='8520' md5='4a35b62d7ac8d7c4e74a96da6c97aa35' name2=' com.ibm.ti 11.tbsm.Dataserver 6.2.0.20181106 0249 SE.jar' size='60811' md52='c9766b8320ff8db9b92f06684806653e'/>

as well as the following entry for the dash jar files that were added:

*<file name='com.ibm.tivoli.tbsm.dashserver\_6.2.0.20181106\_0249.jar' size='15770' md5='f96bdf0bbd2aa60fe6887d6e5a0ce7db' name2='com.ibm.tivoli.tbsm.dashserver\_6.2.0.20181106\_0249\_SE.jar' size2='38879' md52='ecdd458e87905efa0cb5fac7aaf6fc0d'/>*

ffile name='com.ibm.tivoli.tbsm.dashserver 6.2.0.20181106 0249.jar' size='15770' md5='f96bdf0bbd2aa60fe6887d6e5a0ce7db' name2='com.ibm.tiv .<br>Dli.tbsm.dashserver 6.2.0.20181106 0249 SE.jar' size2='38879' md52='ecdd458e87905efa0cb5fac7aaf6fc0d'/>

All non-vital programs should be closed prior to installation of the Fixpack. This includes the Impact Data and Dashboard servers, as well as, JazzSM (hosting the TBSM Dashboard Server).

7. Run the update script for the TBSM Data Server component

Go to the directory where you have extracted fix pack 1 and select the data linux component. If needed, add the necessary permissions for the scripts to be executed.

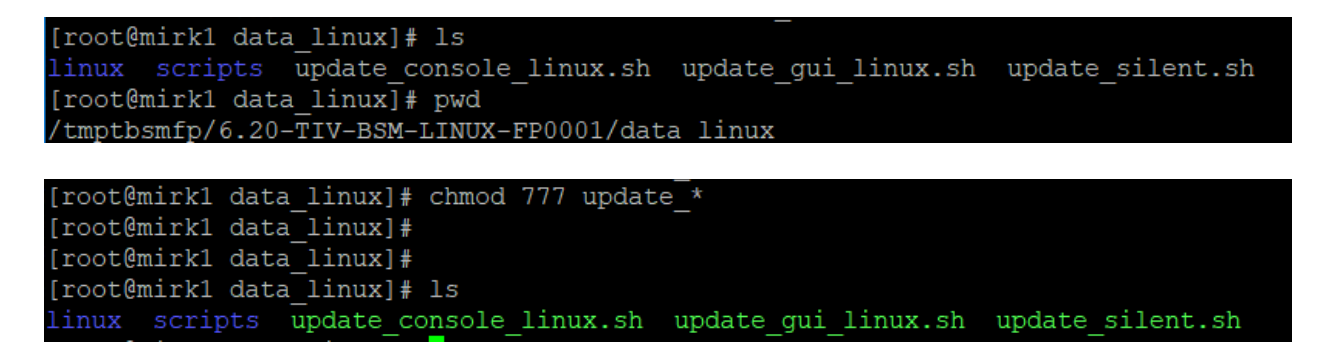

For example, for installing via gui mode, run update\_gui\_linux.sh script:

[root@mirk1 data\_linux]# ./update gui linux.sh

#### Select the TBSM Data server package:

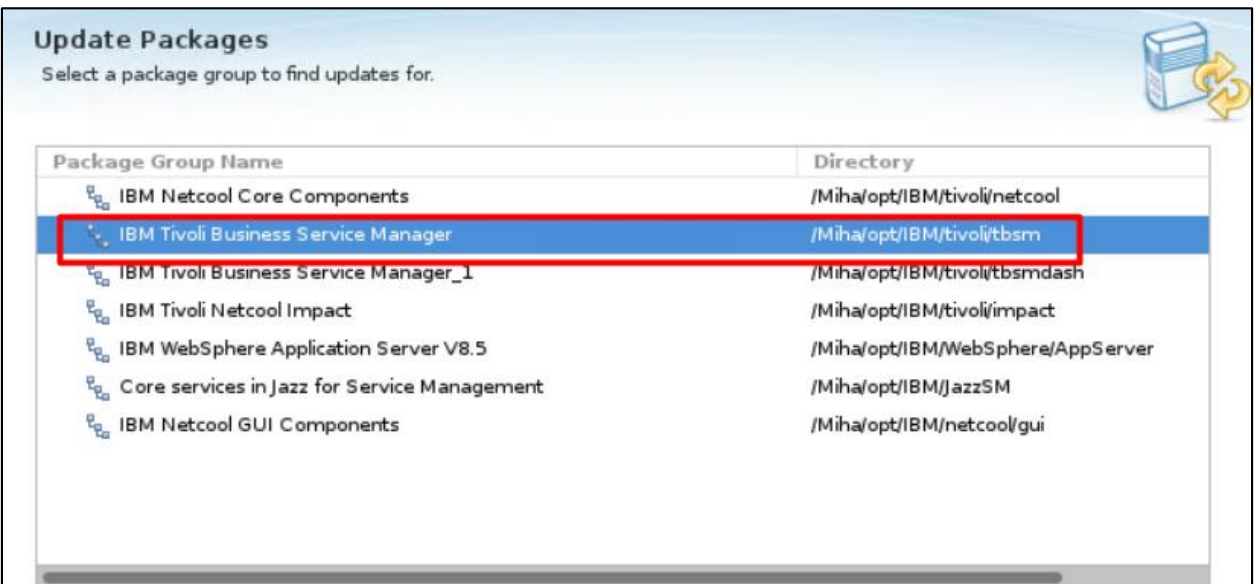

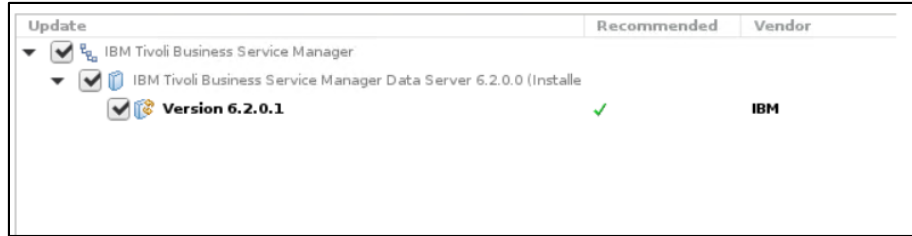

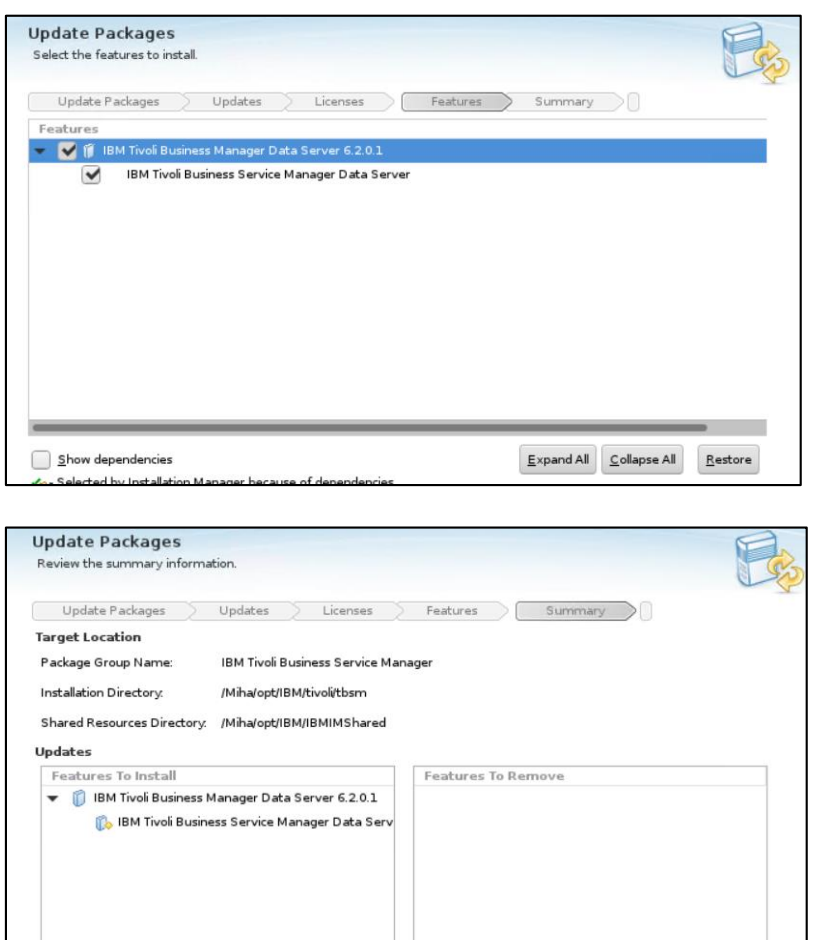

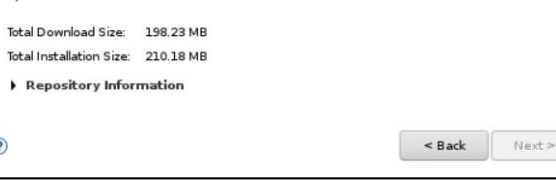

Total Available Space 204.48 GB

Cancel

 ${\sf Update}$ 

 $\equiv$ 

 $\boldsymbol{l}$ 

 $\circledR$ 

Disk Space Information

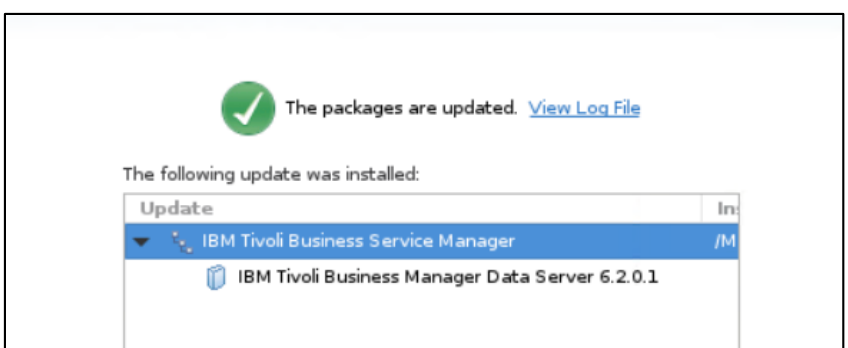

8. Run the update script for the TBSM DASH Server component

Go to the directory where you have extracted fix pack 1 and select the dash\_linux component. If needed, add the necessary permissions for the scripts to be executed.

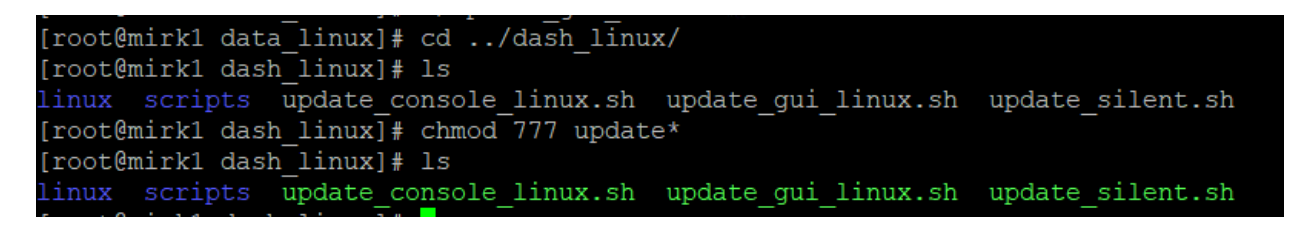

For example, for installing via gui mode, run update gui linux.sh script:

### [root@mirk1 dash linux]# ./update gui linux.sh

#### Select the TBSM Dash server package:

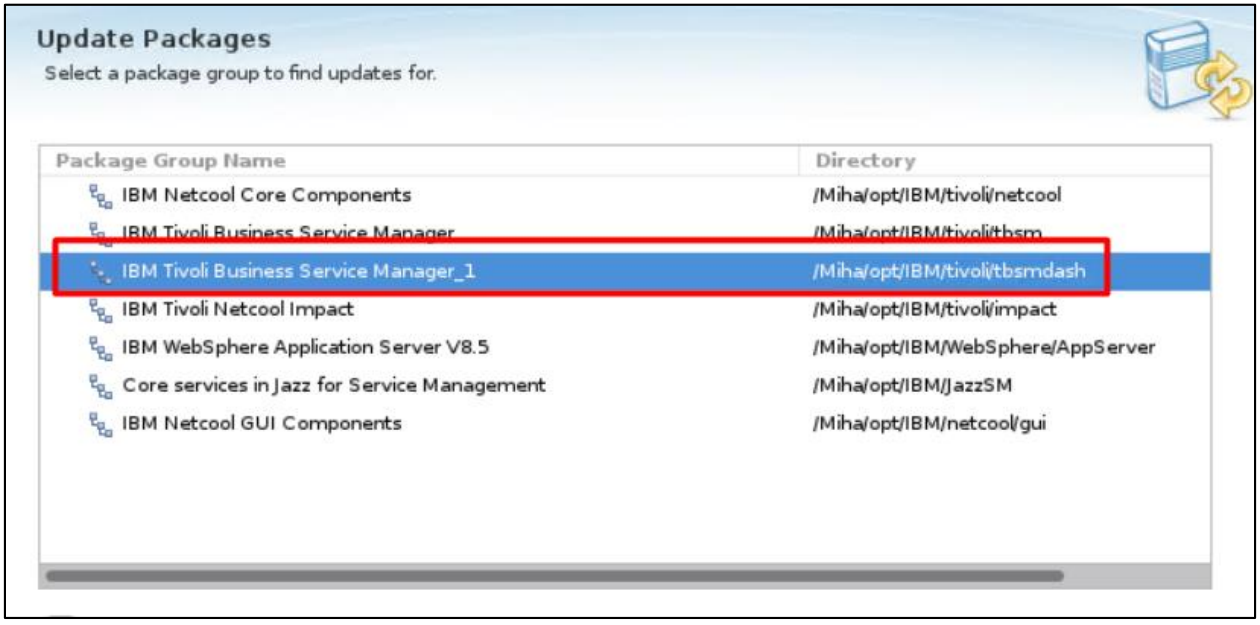

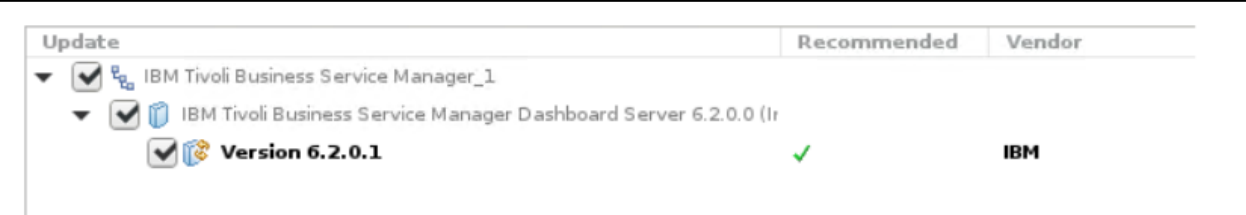

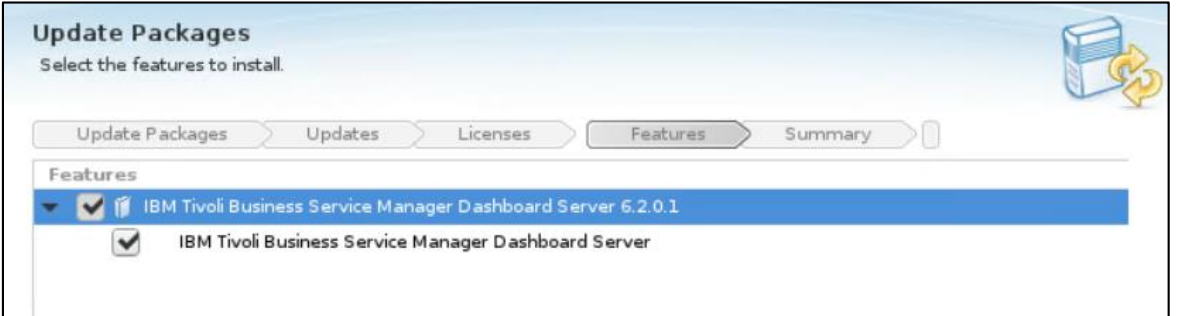

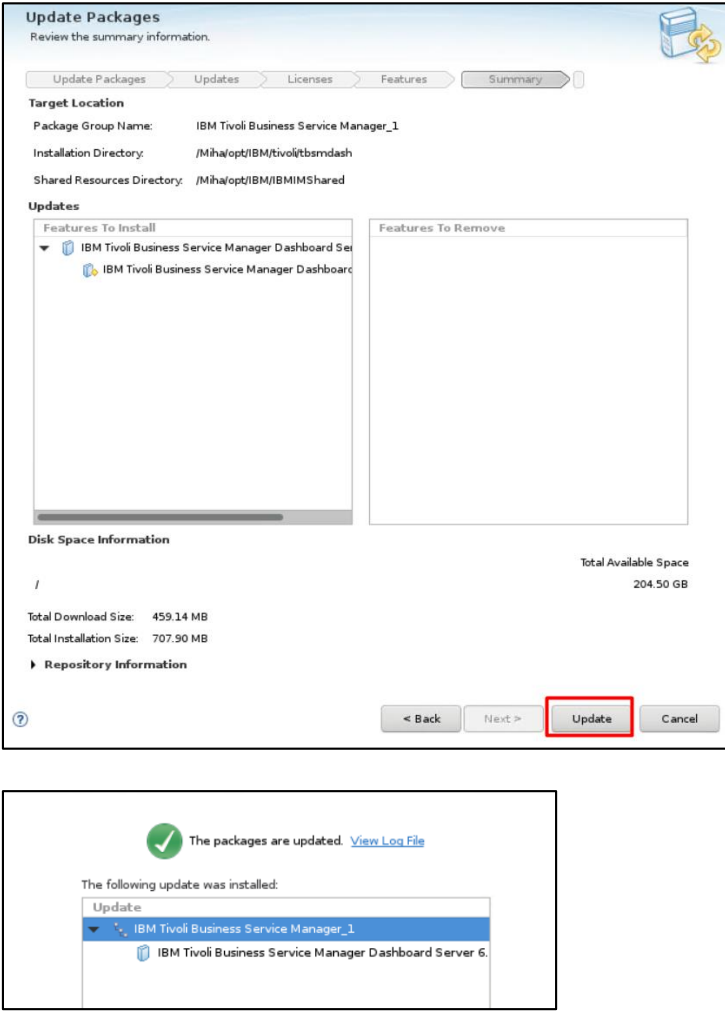

Restart the servers, check the versions and make sure everything is running correctly.

cd /Miha/opt/IBM/InstallationManager/eclipse/tools/ ./imcl listInstalledPackages -long -features

/Miha/opt/IBM/tivoli/tbsm : com.ibm.tivoli.tbsm.Dataserver 6.2.0.20190320 0120 : IBM Tivoli Business Manager Data Server : 6.2.0.1 : com.i bm.tivoli.DataServer /Miha/opt/IBM/tivoli/tbsmdash : com.ibm.tivoli.tbsm.dashserver\_6.2.0.20190320\_0129 : IBM Tivoli Business Service Manager Dashboard Server

6.2.0.1 : com.ibm.tivoli.DashServer

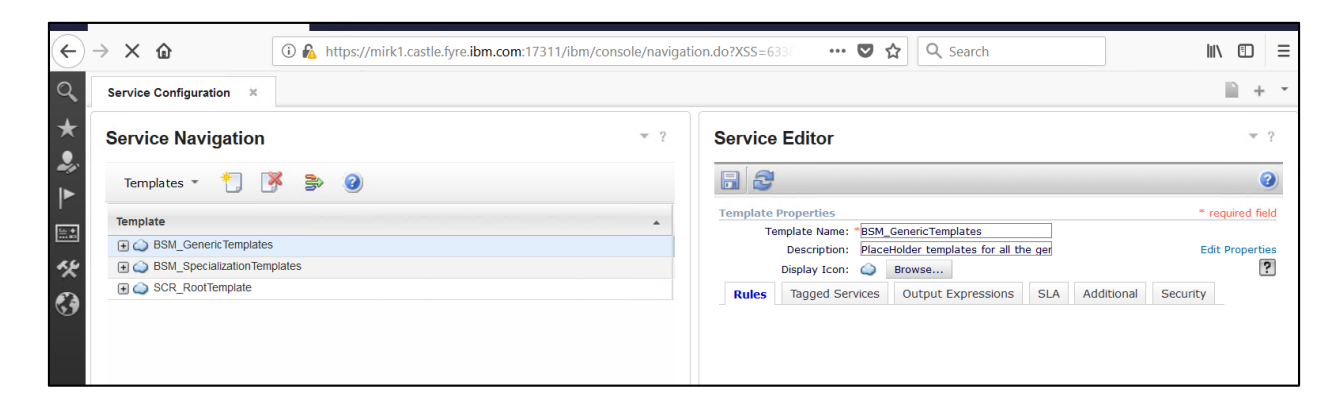

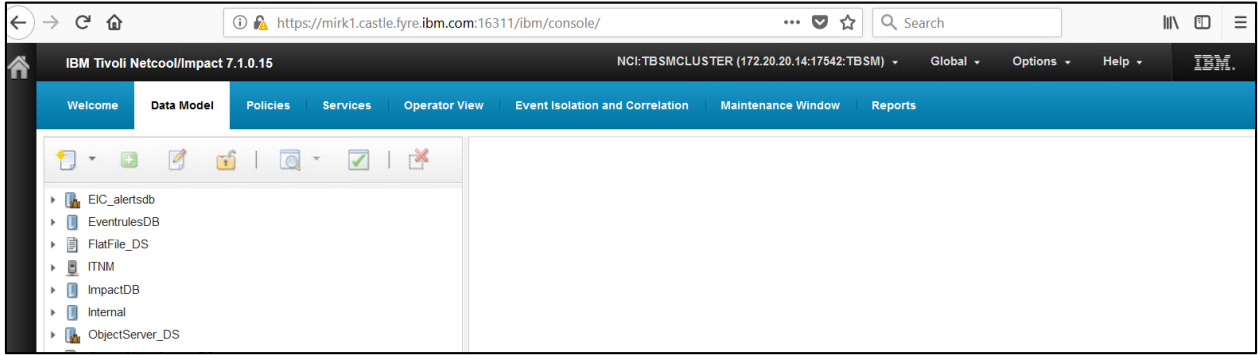